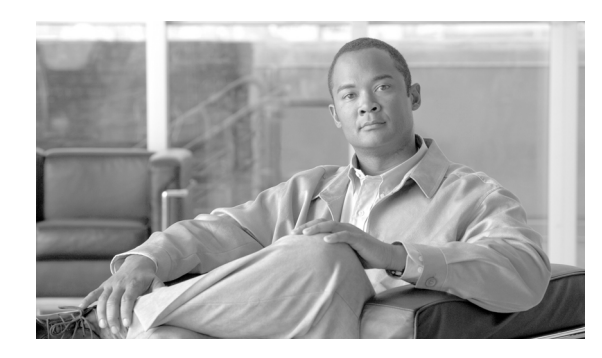

**CHAPTER**

**4**

# <span id="page-0-0"></span>**Cisco Unified Communications Manager** グループの設定

Cisco Unified Communications Manager グループでは、最高 3 つの Cisco Unified Communications Manager の優先順位をリストで指定しています。リストの最初にある Cisco Unified Communications Manager はそのグループのプライマリ Cisco Unified Communications Manager となり、残りは、セカ ンダリおよびターティアリ (第三次 - バックアップ) Cisco Unified Communications Manager となり ます。

各デバイス プールには、Cisco Unified Communications Manager グループが 1 つずつ割り当てられて います。デバイスが登録されると、そのデバイスは、デバイス プールに割り当てられているグルー プの中のプライマリ Cisco Unified Communications Manager に接続しようとします。プライマリ Cisco Unified Communications Manager が使用できない場合、デバイスはそのグループにリストされている 次の Cisco Unified Communications Manager へと順次接続しようとします。

Cisco Unified Communications Manager グループは、システムに次の重要な機能を提供します。

- **•** 冗長性:この機能により、グループごとにプライマリ Cisco Unified Communications Manager と バックアップ Cisco Unified Communications Manager を指定できる。
- **•** コール処理のロード バランシング:この機能を使用すると、複数の Cisco Unified Communications Manager にデバイスの制御を振り分けることができる。

ほとんどのシステムでは、負荷分散と冗長性を向上させるために、複数のグループを用意して 1 つ の Cisco Unified Communications Manager を複数のグループに割り当てる必要があります。

Cisco Unified Communications Manager グループを追加、更新、または削除するには、次のトピック を参照してください。

- **•** [Cisco Unified Communications Manager](#page-1-0) グループの検索(P.4-2)
- **•** [Cisco Unified Communications Manager](#page-3-0) グループの設定(P.4-4)
- **•** [Cisco Unified Communications Manager](#page-4-0) グループの設定値(P.4-5)
- **•** [Cisco Unified Communications Manager](#page-6-0) グループの削除(P.4-7)
- **•** [関連項目\(](#page-7-0)P.4-8)

### <span id="page-1-0"></span>**Cisco Unified Communications Manager** グループの検索

ネットワーク内にはいくつかの Cisco Unified Communications Manager グループが存在することがあ るので、Cisco Unified Communications Manager の管理ページでは、固有の条件を指定して、固有の Cisco Unified Communications Manager グループを見つけることができます。Cisco Unified Communications Manager グループを見つける手順は、次のとおりです。

(注) ブラウザ セッションでの作業中は、検索 / リストの検索設定がクライアント マシンの cookie に保 存されます。他のメニュー項目に移動してからこのメニュー項目に戻ってくる場合や、ブラウザを 閉じてから再び新しくブラウザ ウィンドウを開いた場合でも、検索に変更を加えない限り、Cisco Unified Communications Manager の検索設定は保持されます。

#### 手順

ステップ **1** [システム]**>**[**Cisco Unified CM** グループ]の順に選択します。

[Cisco Unified CM グループの検索と一覧表示(Find and List Cisco Unified CM Groups)]ウィンドウ が表示されます。アクティブな(前回の)クエリーのレコードも、ウィンドウに表示されることが あります。

ステップ **2** データベース内のすべてのレコードを検索するには、ダイアログボックスが空であることを確認 し[、ステップ](#page-1-1) 3 に進んでください。

レコードをフィルタリングまたは検索する手順は、次のとおりです。

- **•** ドロップダウン リスト ボックスから、検索パターンを選択します。
- **•** 必要に応じて、適切な検索テキストを指定します。

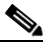

(注) 検索条件を追加するには、[**+**]ボタンをクリックします。条件を追加すると、指定したす べての条件に一致するレコードが検索されます。条件を削除するには、[**–**]ボタンをクリッ クして最後に追加した条件を削除するか、[フィルタのクリア]ボタンをクリックして、追 加したすべての検索条件を削除してください。

#### <span id="page-1-1"></span>ステップ3 [検索]をクリックします。

一致するすべてのレコードが表示されます。[ページあたりの行数]ドロップダウン リスト ボック スから別の値を選択して、各ページに表示する項目の数を変更できます。

(注) 該当するレコードの横にあるチェックボックスをオンにして「選択項目の削除]をクリッ クすると、複数のレコードをデータベースから削除できます。「すべてを選択]をクリック して[選択項目の削除]をクリックすると、この選択対象として設定可能なすべてのレコー ドを削除できます。

ステップ **4** 表示されたレコードのリストで、表示するレコードのリンクをクリックします。

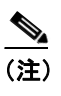

(注) リストのヘッダーに上矢印または下矢印がある場合、その矢印をクリックして、ソート順 序を逆にします。

選択した項目がウィンドウに表示されます。

#### 追加情報

P.4-8 [の「関連項目」](#page-7-0)を参照してください。

### <span id="page-3-0"></span>**Cisco Unified Communications Manager** グループの設定

Cisco Unified Communications Manager グループを追加、コピー、または更新する手順は、次のとお りです。

#### 始める前に

Cisco Unified Communications Manager グループを設定する場合は、事前に、そのグループのメンバ として割り当てる Cisco Unified Communications Manager を設定しておく必要があります。詳細につ いては、P.3-4 の「Cisco Unified Communications Manager の更新」を参照してください。

#### 手順

ステップ **1** [システム]**>**[**Cisco Unified CM** グループ]の順に選択します。

[Cisco Unified CM グループの検索と一覧表示 (Find and List Cisco Unified CM Groups)] ウィンドウ が表示されます。

- ステップ **2** 次のいずれかの作業を行います。
	- **•** 既存の Cisco Unified Communications Manager グループをコピーするには、対象となる Cisco Unified Communications Manager グループを見つけて(P.4-2 の「[Cisco Unified Communications](#page-1-0) Manager [グループの検索」を](#page-1-0)参照)、コピーする Cisco Unified Communications Manager グループ を選択して[コピー(**Copy**)]をクリックし[、ステップ](#page-3-1) 3 に進みます。
	- **•** 新しい Cisco Unified Communications Manager グループを追加するには、[新規追加]をクリック し[、ステップ](#page-3-1) 3 に進みます。
	- **•** 既存の Cisco Unified Communications Manager グループを更新するには、対象となる Cisco Unified Communications Manager グループを見つけて(P.4-2 の「[Cisco Unified Communications Manager](#page-1-0) [グループの検索」](#page-1-0)を参照[\)、ステップ](#page-3-1) 3 に進みます。
- <span id="page-3-1"></span>ステップ **3** 適切な設定値を入力します(表 [4-1](#page-4-1) を参照)。
- ステップ **4** ウィンドウ左上のツールバーに表示されている[保存]アイコンをクリックして(または、ウィン ドウの一番下に表示されている [保存] ボタンをクリックして)、Cisco Unified Communications Manager グループの設定をデータベースに保存します。

Cisco Unified Communications Manager グループの設定後は、そのグループを使用してデバイス プー ルを設定できます。デバイスは、割り当てられているデバイス プールから、Cisco Unified Communications Manager グループ リストの設定値を取得します。

#### 追加情報

P.4-8 [の「関連項目」](#page-7-0)を参照してください。

## <span id="page-4-1"></span><span id="page-4-0"></span>**Cisco Unified Communications Manager** グループの設定値

表 [4-1](#page-4-1) では、Cisco Unified Communications Manager グループの設定値について説明します。関連す る手順については、P.4-8 [の「関連項目」を](#page-7-0)参照してください。

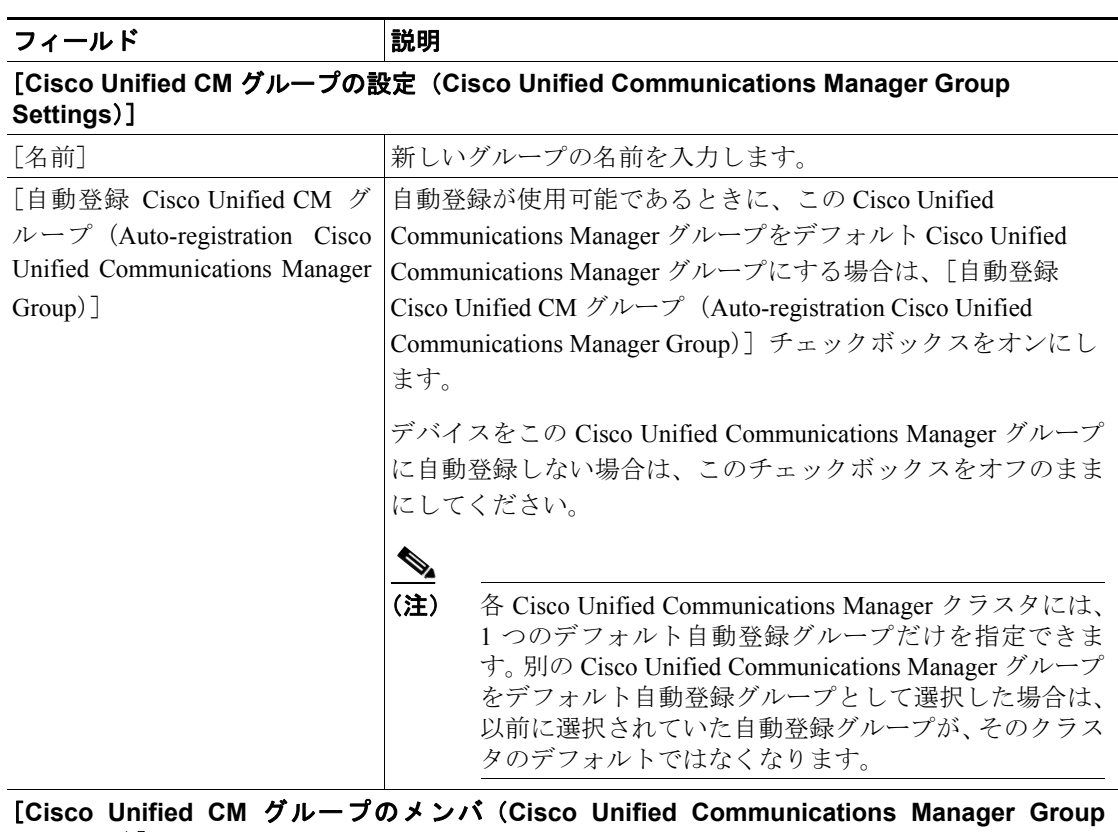

### 表 **4-1 Cisco Unified Communications Manager** グループの設定値

**Members**)]

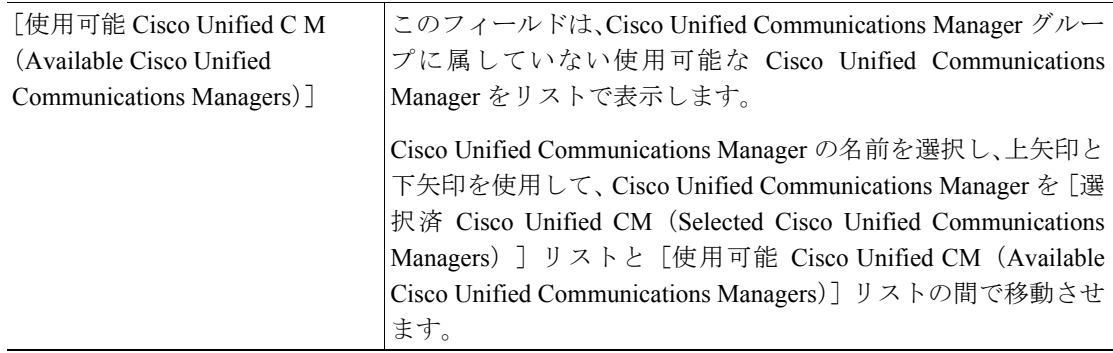

 $\blacksquare$ 

| フィールド                      | 説明                                                                                                    |
|----------------------------|----------------------------------------------------------------------------------------------------|
| [選択済 Cisco Unified CM      | このフィールドは、Cisco Unified Communications Manager グルー                                                                                                    |
| (Selected Cisco Unified)   | プに属す Cisco Unified Communications Manager を表示します。                                                                                                    |
| Communications Managers) ] | [選択済 Cisco Unified CM (Selected Cisco Unified Communications                                                                                                    |
|                            | Managers)]リストでは、最大3つの Cisco Unified Communications                                                                                                    |
|                            | Manager を入れることができ、Cisco Unified Communications                                                                                                    |
|                            | Manager が優先順位の高い順にリストされます。[保存] をク                                                                                                    |
|                            | リックすると、[選択済 Cisco Unified CM (Selected Cisco Unified                                                                                                    |
|                            | Communications Managers) ] リスト内にある Cisco Unified                                                                                                    |
|                            | Communications Manager が、そのグループのメンバーになりま                                                                                                    |
|                            | す。                                                                                                    |
|                            | Cisco Unified Communications Manager の名前を選択し、上矢印と<br>下矢印を使用して、Cisco Unified Communications Manager を [選<br>択済 Cisco Unified CM (Selected Cisco Unified Communications<br>Managers) ] リストと [使用可能 Cisco Unified CM (Available<br>Cisco Unified Communications Managers)] リストの間で移動させ<br>ます。 |
|                            | [選択済 Cisco Unified CM (Selected Cisco Unified Communications<br>Manager)] リストでは、上下の矢印を使用して、[選択済 Cisco<br>Unified CM (Selected Cisco Unified Communications Manager) ] $\forall$<br>スト内のグループを、希望する順序に配列します。                                                                               |

表 4-1 Cisco Unified Communications Manager グループの設定値 (続き)

### <span id="page-6-0"></span>**Cisco Unified Communications Manager** グループの削除

データベースから Cisco Unified Communications Manager グループを削除する手順は、次のとおりで す。

#### 始める前に

(注) Cisco Unified Communications Manager グループがデバイス プールあるいは MGCP ゲートウェイに 割り当てられている場合、または Cisco Unified Communications Manager グループがクラスタの現在 の「自動登録 Cisco Unified CM グループ (Auto-registration Cisco Unified Communications Manager Group)]の場合は、そのグループを削除できません。

Cisco Unified Communications Manager グループを使用しているデバイスを検索するには、[Cisco Unified CM グループの設定 (Cisco Unified Communications Manager Group Configuration)] ウィンド ウの[関連リンク]ドロップダウン リスト ボックスにある[依存関係レコード]を選択し、[移動] をクリックします。

依存関係レコードがシステムで使用可能でない場合、[依存関係レコード要約(Dependency Records Summary)]ウィンドウにメッセージが表示され、依存関係レコードを使用可能にするための操作 が示されます。このメッセージには、依存関係レコード機能によって CPU に高い負荷がかかるこ とも表示されます。依存関係レコードの詳細については、P.A-4 の「依存関係レコードへのアクセ ス」を参照してください。

使用中の Cisco Unified Communications Manager グループを削除しようとすると、エラー メッセージ が表示されます。現在使用中の Cisco Unified Communications Manager グループを削除する場合は、 事前に、次の作業の一部またはすべてを実行しておく必要があります。

- **•** この Cisco Unified Communications Manager グループを現在使用しているデバイス プールまたは MGCP ゲートウェイに、別の Cisco Unified Communications Manager グループを割り当てる。 P.9-3 の「デバイス プールの設定」を参照してください。
- **•** [自動登録 Cisco Unified CM グループ(Auto-registration Cisco Unified Communications Manager Group)]にする別の Cisco Unified Communications Manager グループを作成または選択する。

#### 手順

- ステップ **1** P.4-2 の「[Cisco Unified Communications Manager](#page-1-0) グループの検索」の手順を使用して、Cisco Unified Communications Manager グループを検索します。
- ステップ **2** 一致するレコードのリストから、削除するグループを選択します。
- ステップ **3** ウィンドウ左上のツールバーに表示されている[選択項目の削除]アイコンをクリックして(また は、ウィンドウの一番下に表示されている[選択項目の削除]ボタンをクリックして)、Cisco Unified Communications Manager グループを削除します。
- ステップ **4** 削除操作を確認するように求められたら、[**OK**]をクリックします。削除操作を取り消す場合は、 「キャンセル]をクリックしてください。

#### 追加情報

P.4-8 [の「関連項目」](#page-7-0)を参照してください。

F

### <span id="page-7-0"></span>関連項目

- **•** [Cisco Unified Communications Manager](#page-0-0) グループの設定(P.4-1)
- **•** [Cisco Unified Communications Manager](#page-1-0) グループの検索(P.4-2)
- **•** [Cisco Unified Communications Manager](#page-3-0) グループの設定(P.4-4)
- **•** [Cisco Unified Communications Manager](#page-6-0) グループの削除(P.4-7)